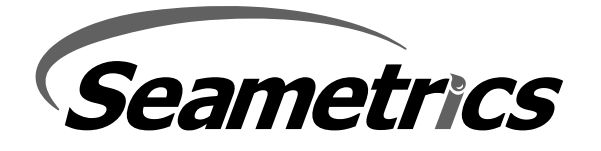

**In order to add Sensus output, or a Real Time Clock (RTC) data logger to a meter built before October 2023 you will need to update the meter to have merged firmware. This can be done using the firmware update kit but can only be done in expert mode. Follow these instructions in order to do so.**

Open Seametrics Firmware Updater

Plug the update kit into your meter (STM32 programmer and black serial cable)

Plug the black serial cable into your computer. Leave the STM32 programmer disconnected from your computer or unplug it from your computer.

Highlight the device you wish to upgrade to merged firmware CP-15003\_31.xx or higher, Be sure the meter is awake.

Click Upgrade

• You will receive a FAILURE: NO STLINK PROGRAMMER DETECTED in about 3 seconds.

Hold Ctrl, place your cursor in the list of Port, Device, SN, etc. in the banner of the updater (to the right of the green Begin Update box) and left click.

• This will display the Expert Mode tab in the left column.

Click on Expert Mode

Plug the STM32 programmer into your computer.

Now click on Begin Update

After about 20 seconds the upgrader will direct you to a file. This may not include the current firmware list. If the current firmware, CP-15003 xx.xx is not shown, you will need to find the correct file. Look for the file in:

**Documents Upgrade\_SM CP-15003\_xx.xx**

This will give you a list of possible programs to choose from.

## • **Select CP-15003\_31.xx or higher**

The updater will give you a warning. Read and proceed.

When the update finishes, the meter will have the newer, merged, firmware installed.

Seametrics • 19026 72nd Avenue South • Kent, Washington 98032 • USA (P) 253.872.0284 • (F) 253.872.0285 • 1.800.975.8153 • www.seametrics.com